# 藤ノ花女子高等学校 インターネット出願手順

(出願~合否発表~入学金納入まで)

<sup>1</sup> 志願者登録 ※志願者登録確認シート記入後、入力してください。 ※12月12日(火)10:00~登録期間最終日まで出願登録・入金可能

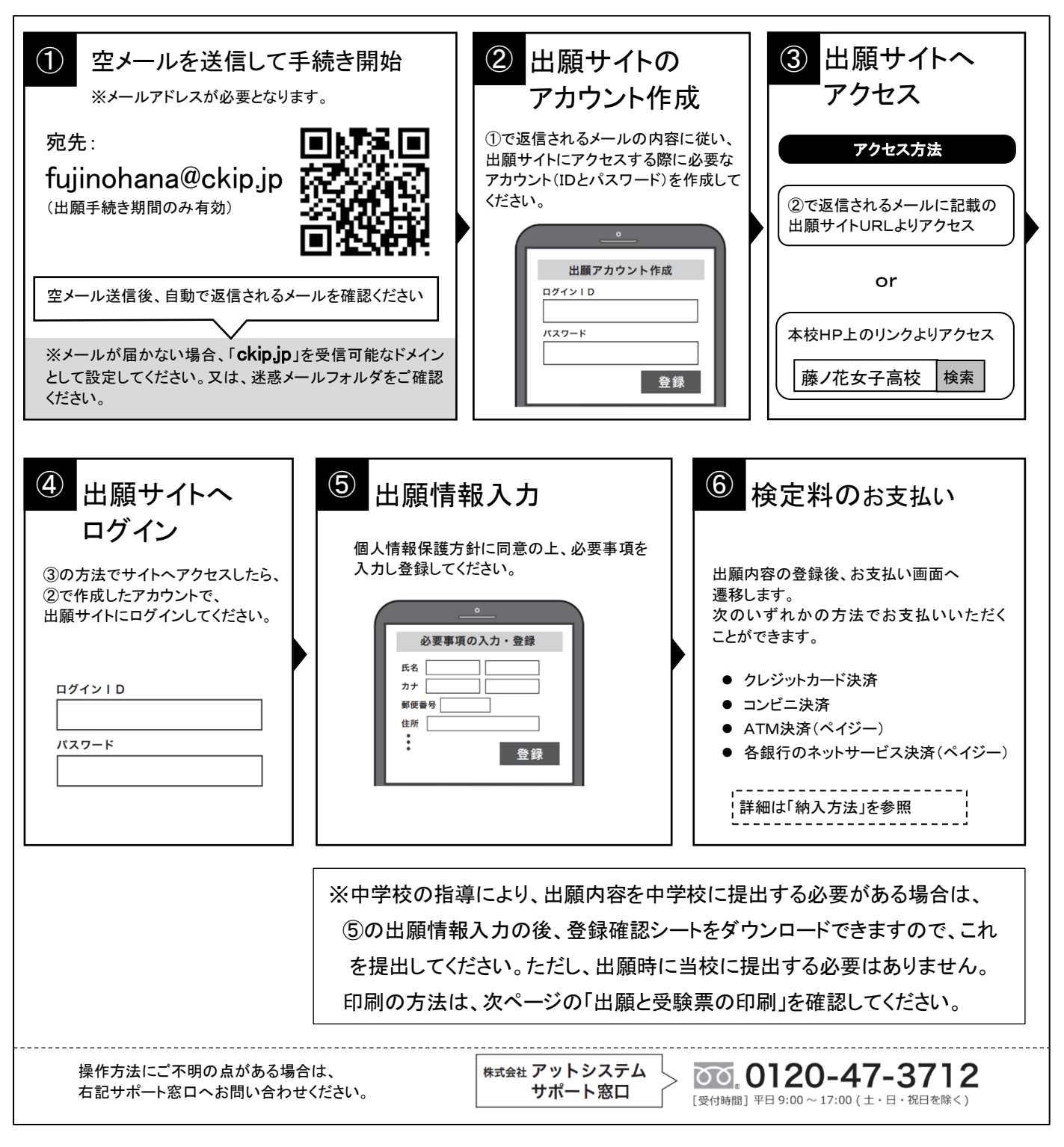

※web 環境がないなど、手続きが困難な場合は、当校にご相談ください。

#### 2 出願と受験票の印刷

出願(調査書の提出)は中学校が行います。

受験票がダウンロードできるようになると通知が届きますので、各自印刷をしてください。

◆推薦入試:令和6年1月11日(木)午前8:00~受験当日1月16日(火)まで印刷が可能です。

◆一般入試:令和6年1月19日(金)午前8:00~受験当日1月25日(木)まで印刷が可能です。

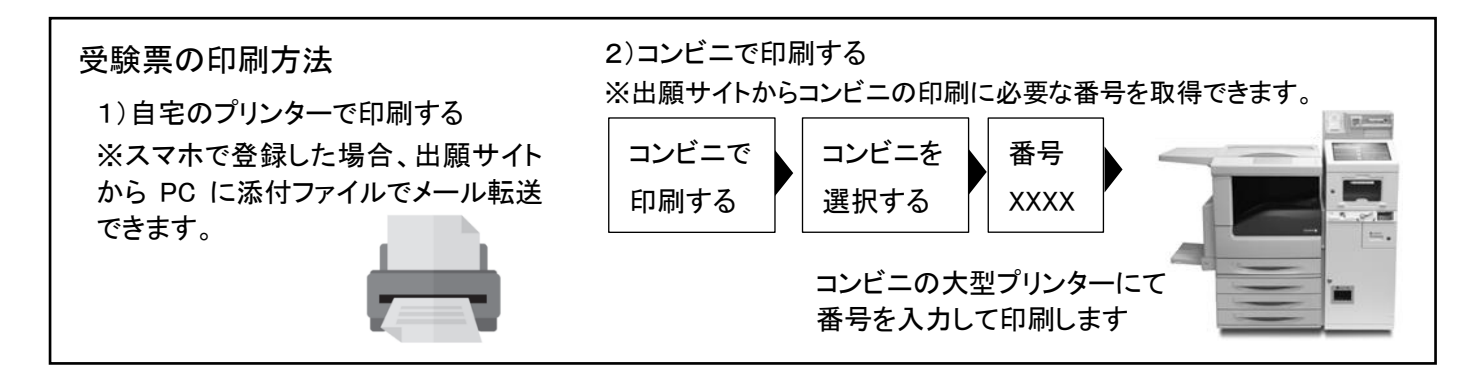

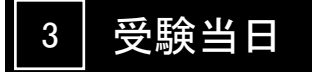

志願者は受験票を持参して受験してください。 受験票は、受験票控えと切り離してご利用ください。 受験票控えは、合否発表の時に必要になりますので、大切に保管してください。

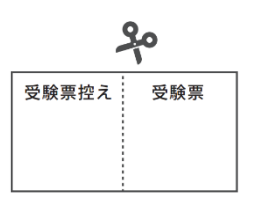

## 4 合否発表

合否発表専用サイトにて、合否を確認してください。 ※画面イメージは実際とは異なる場合がございます。 ◆推薦入試:1月18日(木)16:00~ ◆一般入試:1月29日(月)16:00~

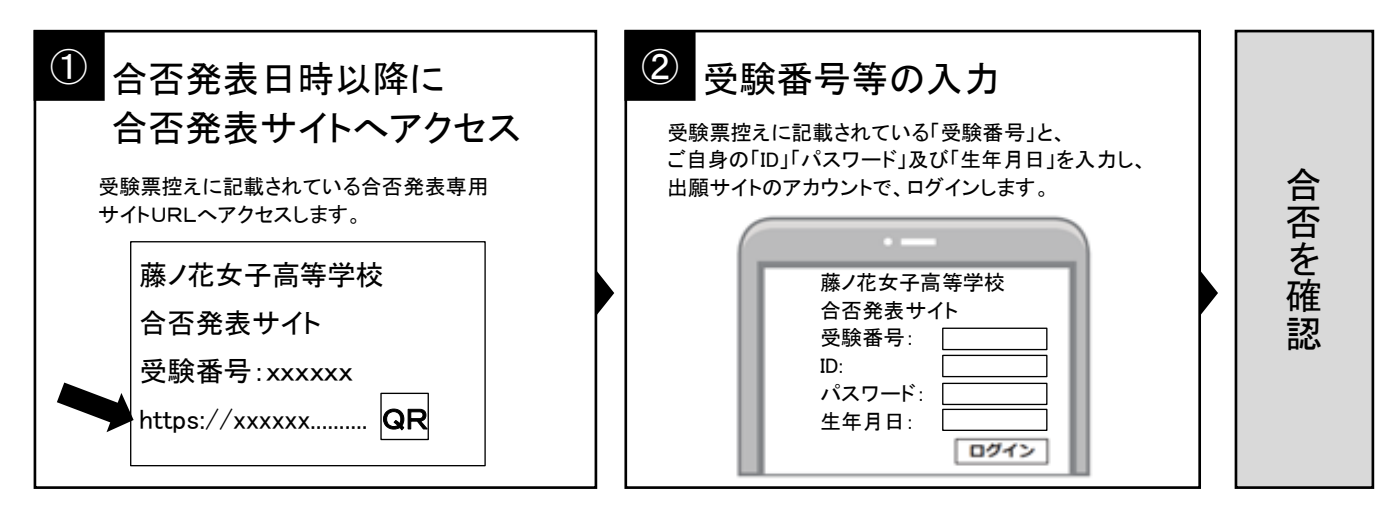

## 5 入学納付金及び入学金の支払い

出願サイトより、入学手続き書類をダウンロードして、案内に従い入学納付金(推薦入試)及び 入学金(一般入試)の支払い手続きをお願いします。 ※手数料は志願者の負担となります。

### 検定料、入学納付金・入学金の納入方法

①~④のいずれかの方法で、お支払ください。 ※手数料はご負担ください。

※手数料は納入方法により異なりますので、出願サイトの支払い画面にてご確認ください。

① クレジットカード決済

出願登録画面より直接支払いが可能です。

VISA / Mastercard / Diners / American Express/ JCB

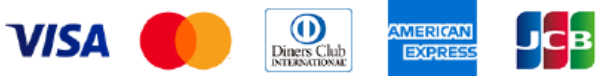

※カード券面に上記のマークがついているカードであれば、発行会社・国に関わらず利用可能です。

② コンビニ決済

コンビニ毎の支払い方法は、コンビニ選択後にメールにて案内します。

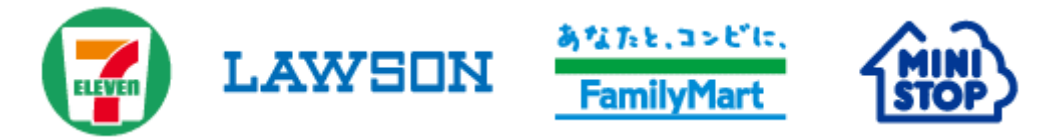

③ ATM決済(ペイジー)、および、各銀行のネットサービス決済(ペイジー)

ペイジーマークのあるATM、または銀行のネットサービスより支払いが可能です。

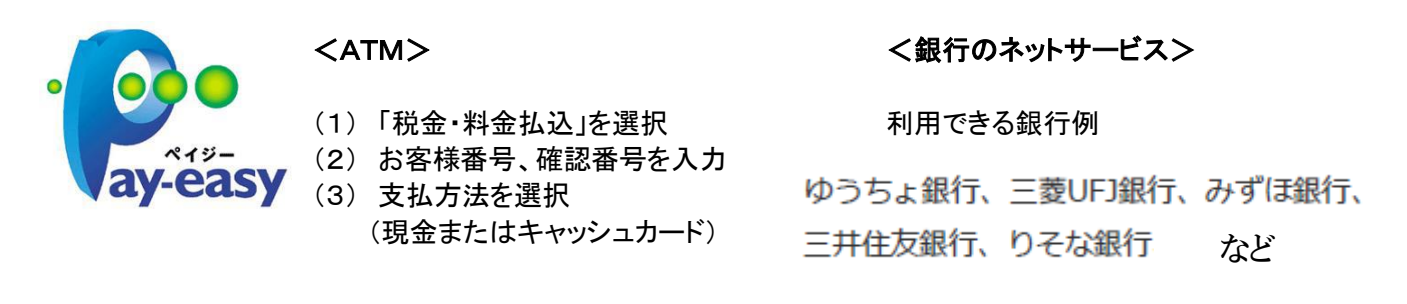

④ 銀行窓口振込み(推薦入試の入学納付金のみ利用できます)※ATM の利用は不可

銀行窓口で振込をするための、振込用紙をダウンロードできます(コンビニ印刷可)。 振込用紙には、受験番号、名前、金額などが、自動記載されます。銀行窓口での支払いは14:00までです。 ※下記取扱指定金融機関の本支店窓口で振込の場合は、手数料は受取人が負担します。 ・豊橋信用金庫 ・豊川信用金庫 ・蒲郡信用金庫 ・岡崎信用金庫

## 藤ノ花女子高等学校 志願者登録確認シート

◆実際の入力前に、必要事項を記入して、手元の控えとしてご利用ください。提出用ではありません。 出願サイト画面で入力してください。

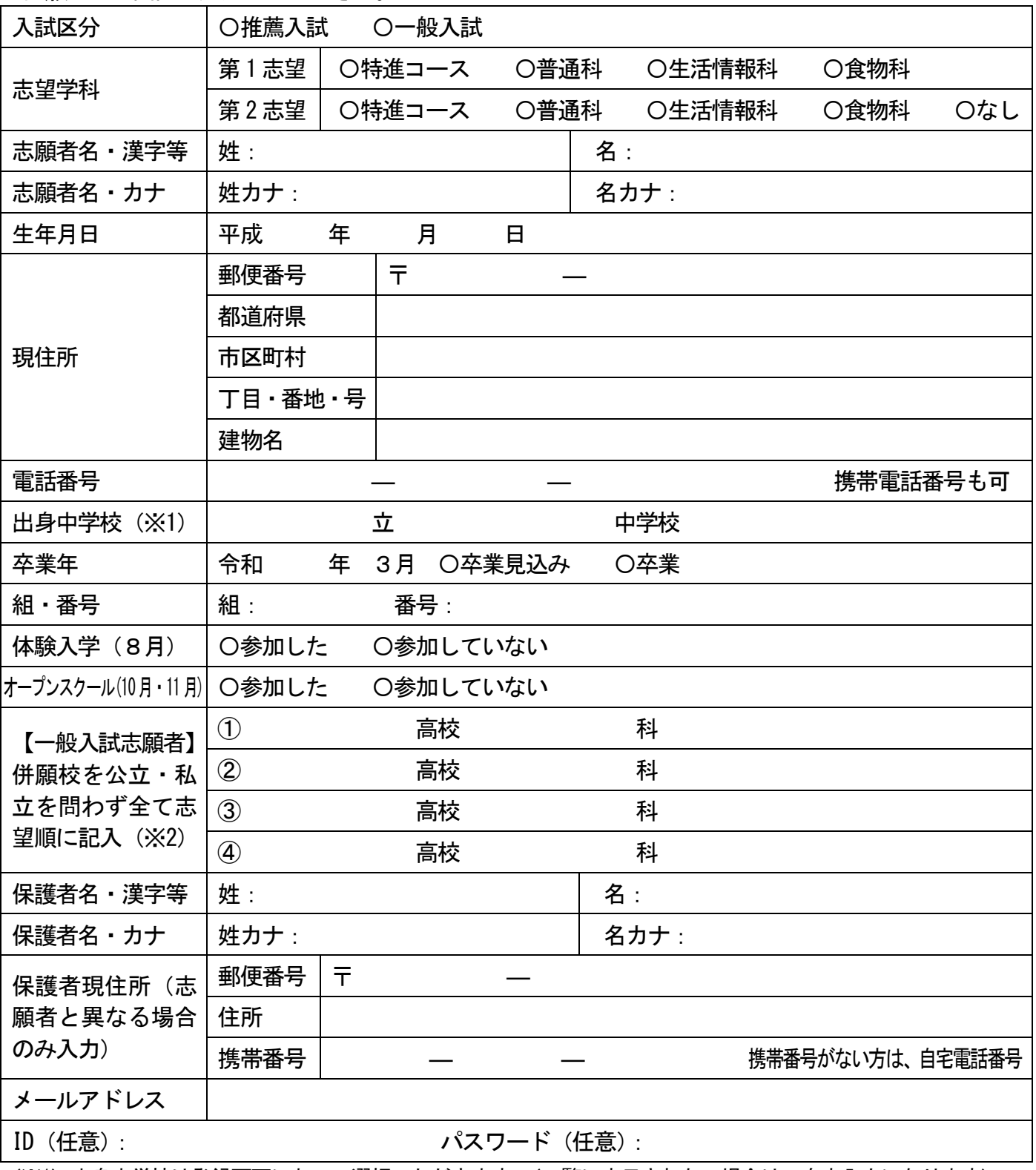

(※1)出身中学校は登録画面において選択いただきます。(一覧に表示されない場合は、自由入力になります)

(※2)併願校は登録画面において選択いただきます。(一覧に表示されない場合は、自由入力になります) 併願校を公立・私立を問わず全て志望順に入力してください。他の学校を併願しない場合は「なし」を選択 してください。